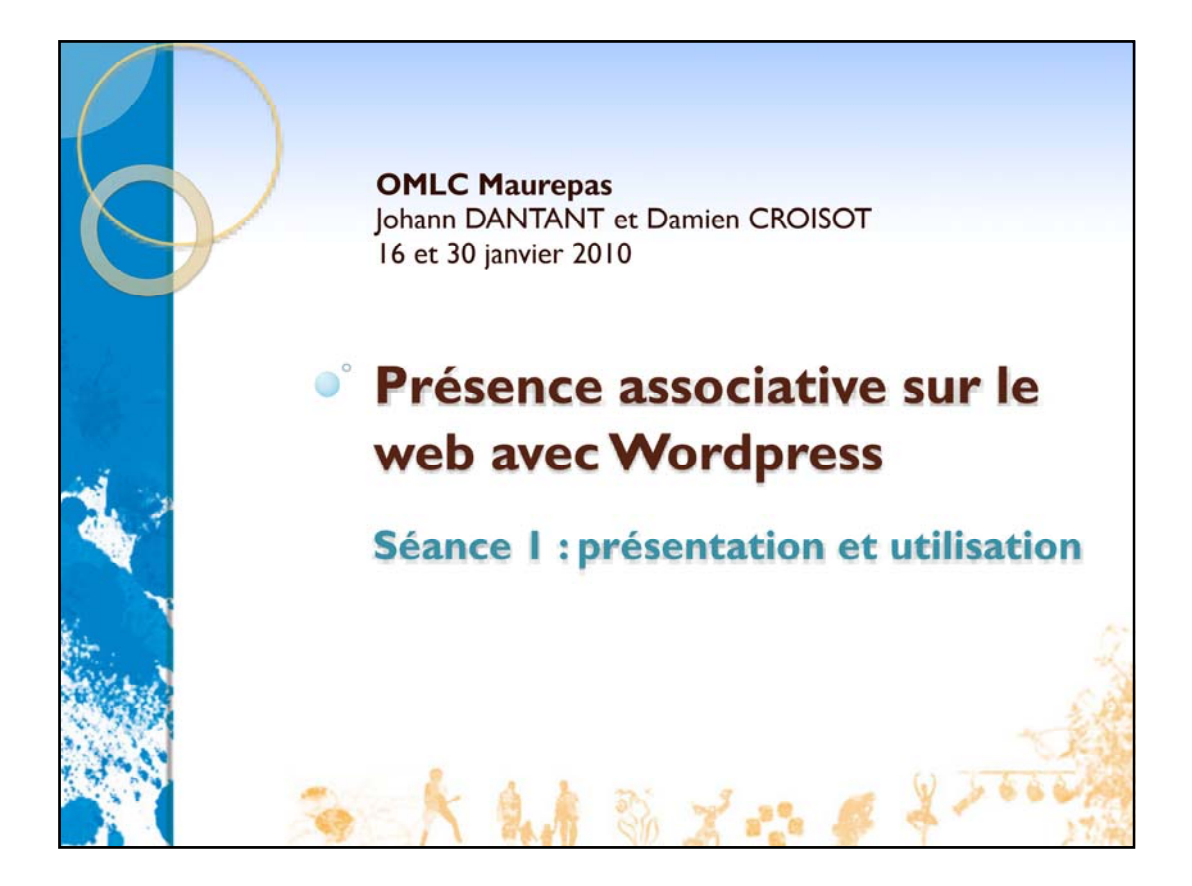

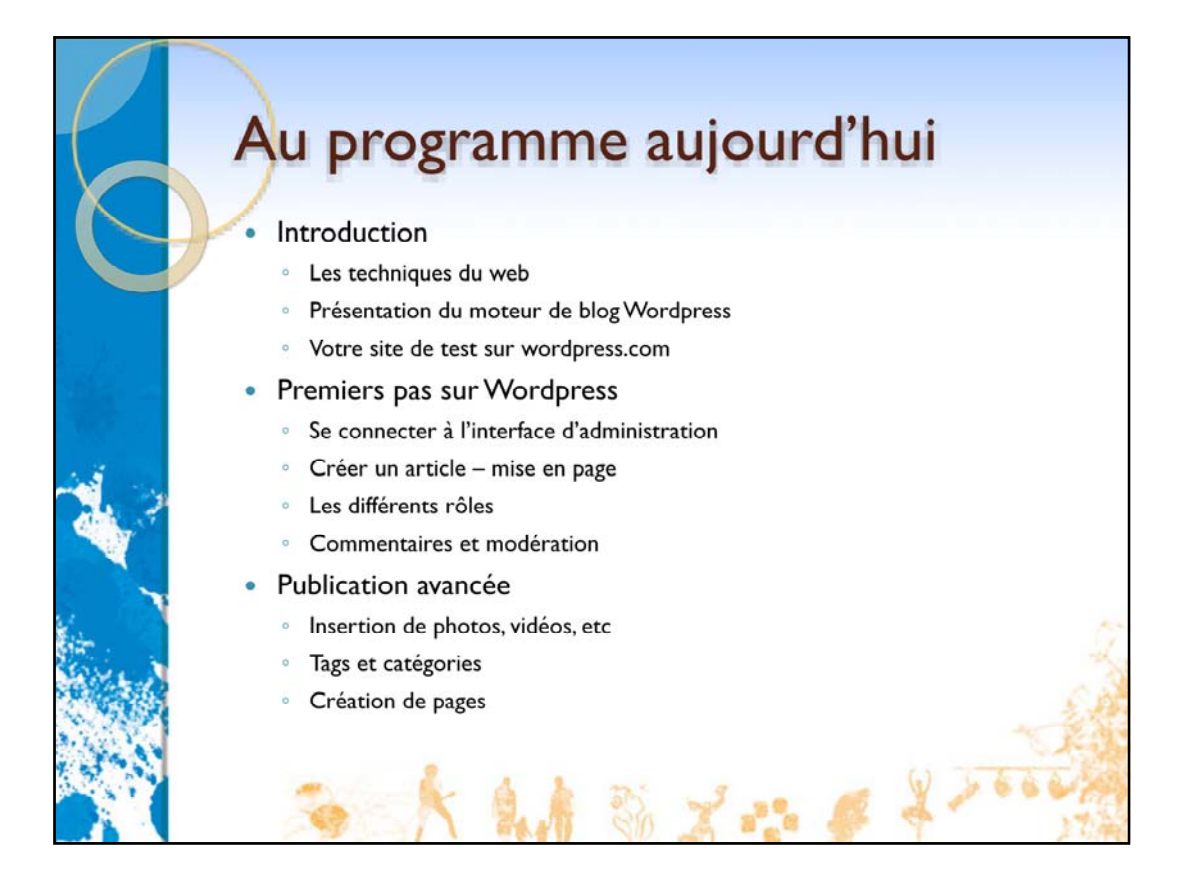

Nous allons voir aujourd'hui l'utilisation de Wordpress, c'est‐à‐dire ce qui va permettre aux associations de placer du contenu sur leur site web et de le faire évoluer. L'idée est que vous soyez très immédiatement autonomes pour faire vivre votre site.

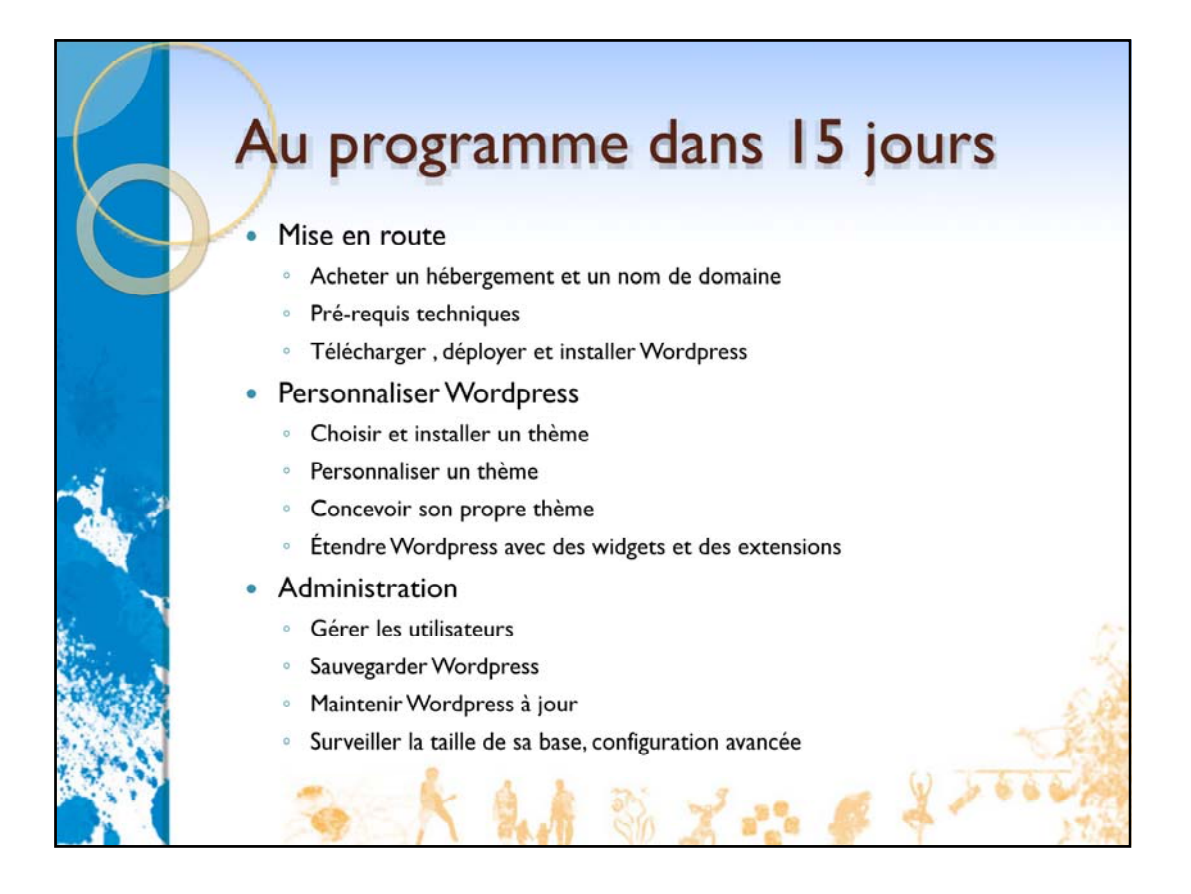

La partie installation et personnalisation fera l'objet de la prochaine séance.

Nous avons choisi cette ordre car cette partie ne concerne pas forcément les mêmes personnes et elle ne nécessite pas la même autonomie: c'est une phase technique et « artistique » (définition de l'apparence du site).

Pour la partie purement technique, nous ferons notre possible pour que vous soyez autonomes mais nous restons disponibles pour vous aider si nécessaire le jour de l'installation…

Pour la partie « artistique », nous ne pouvons que donner quelques pistes… La suite dépendre de votre créativité, de votre maîtrise des outils de base de l'infographiste (logiciel de dessin ou de retouche d'images) et du temps que vous voudrez bien y passer... A ce niveau il peut être judicieux de vous faire épauler par un professionnel...

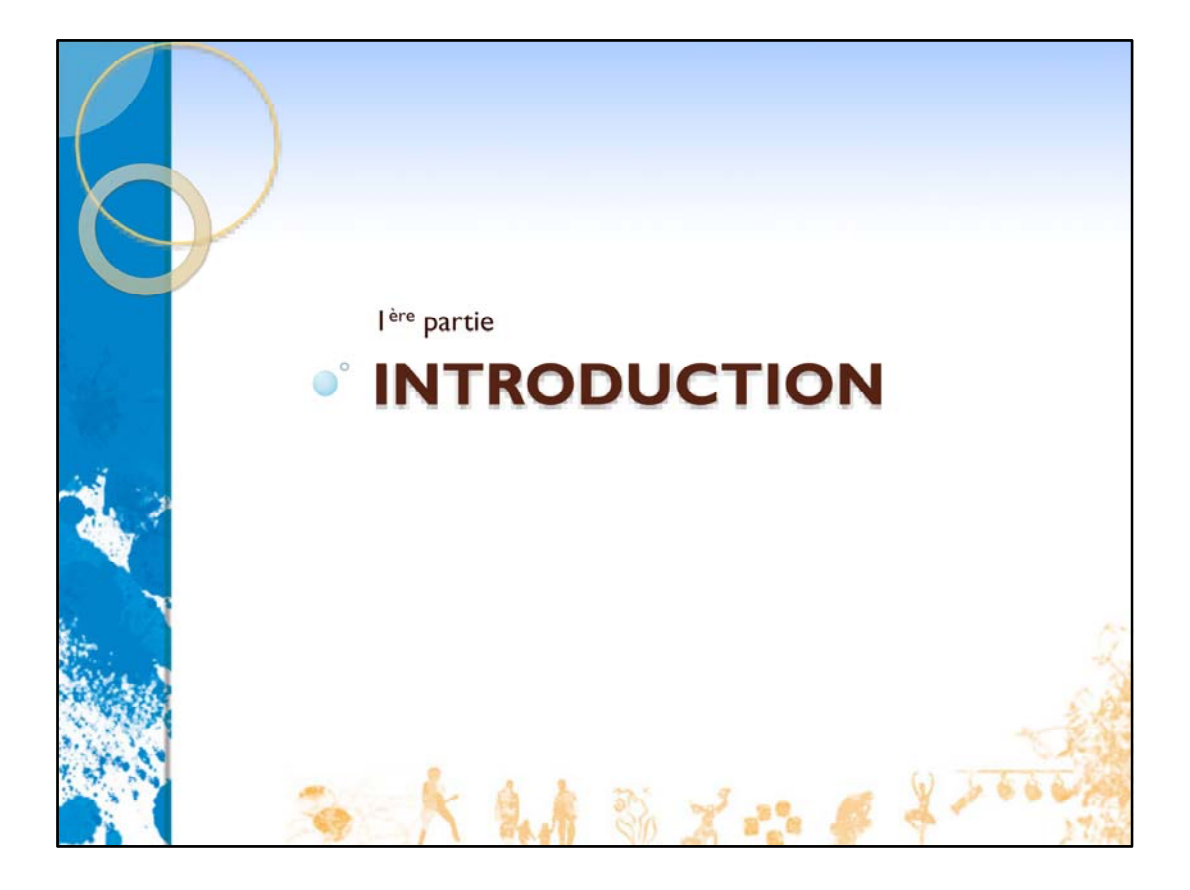

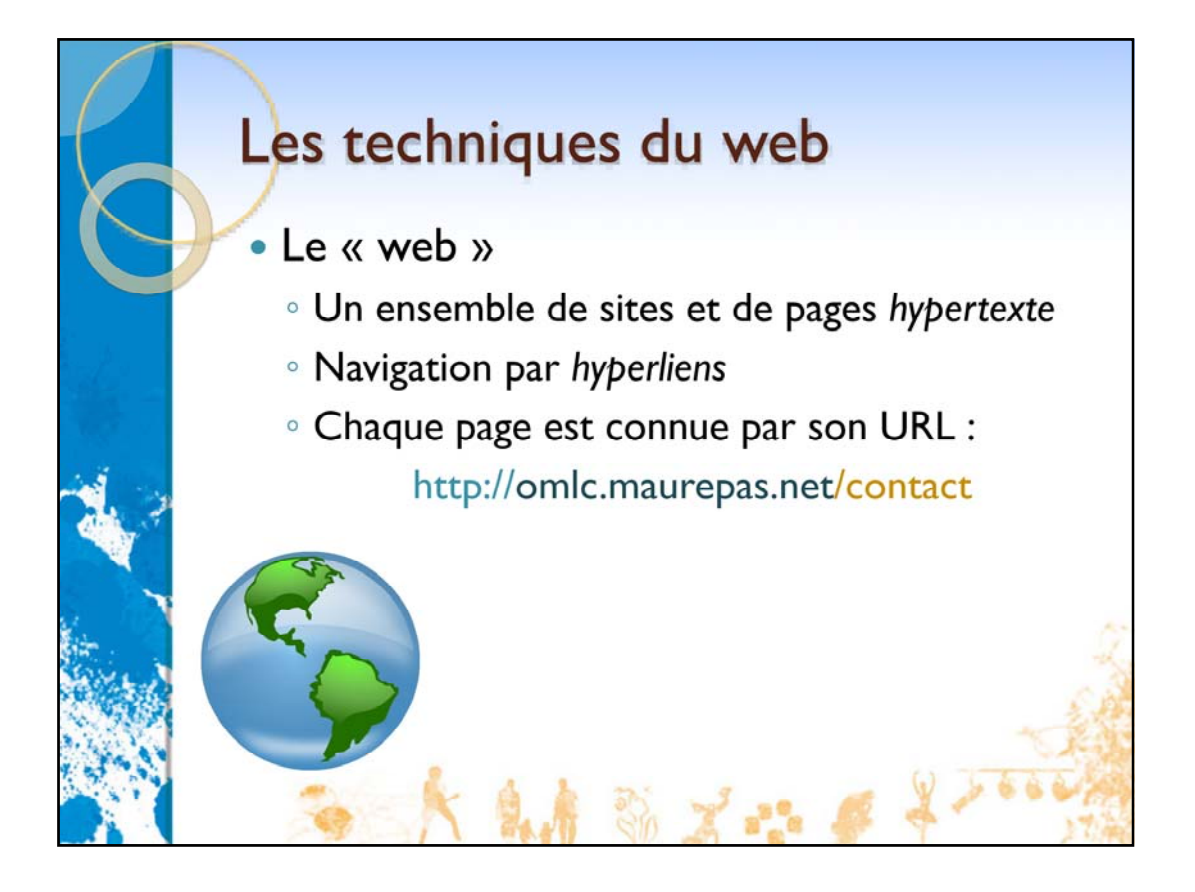

Le web (world wide web = toile d'araignée mondiale) est une des applications d'Internet.

C'est un ensemble de sites et de pages hypertexte (= textes + images ou contenu multimédia, avec navigation d'une page à l'autre ou d'un site à l'autre par des hyperliens).

Chaque page est identifiée par son URL (uniform resource locator).

La première partie de l'URL est le protocole (*http* pour le protocole HTTP associé à l'hypertexte et au web).

La seconde partie est le nom complet du serveur (= la machine qui contient la page). Ici le serveur est *omlc.maurepas.net* .

La dernière partie est le nom de la page que le serveur doit nous servir.

Le nom d'un serveur est lui-même constitué de deux parties:

‐Le nom de domaine (ici *maurepas.net*) qui est associé à un propriétaire unique

‐Le nom du serveur proprement‐dit (ici *omlc*) qui le désigne au sein du domaine. Vous noterez que le nom du serveur n'est pas forcément *www* (mais c'est le nom qu'on donne par habitude au serveur web principal de son domaine).

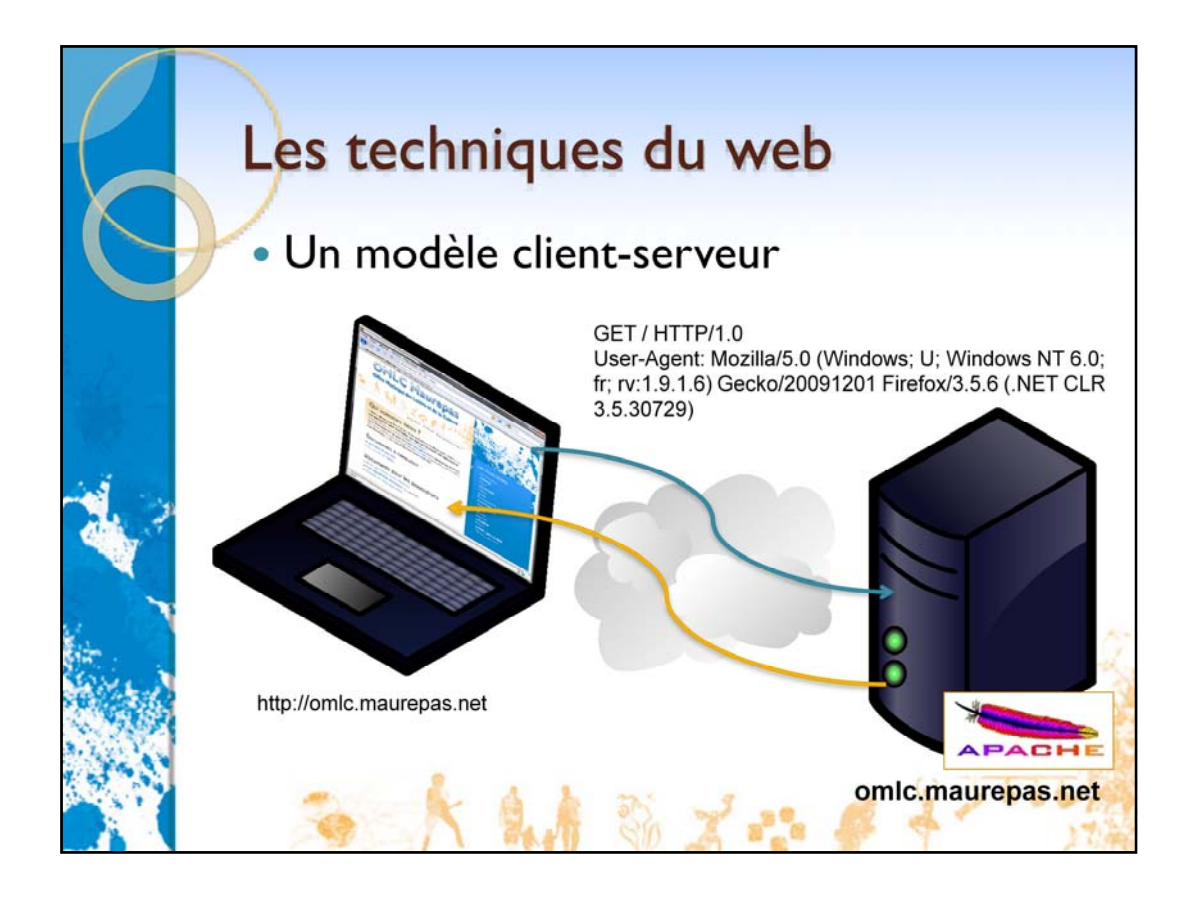

Le protocole HTTP repose sur un modèle client-serveur (ou consommateur-producteur) : ‐Un client (navigateur web) contacte un serveur et lui demande une page (requête *GET*) ‐Le serveur charge la page demandée et la « sert » au client (*RESPONSE*).

Le logiciel Apache constitue le cœur de la plupart des serveurs web.

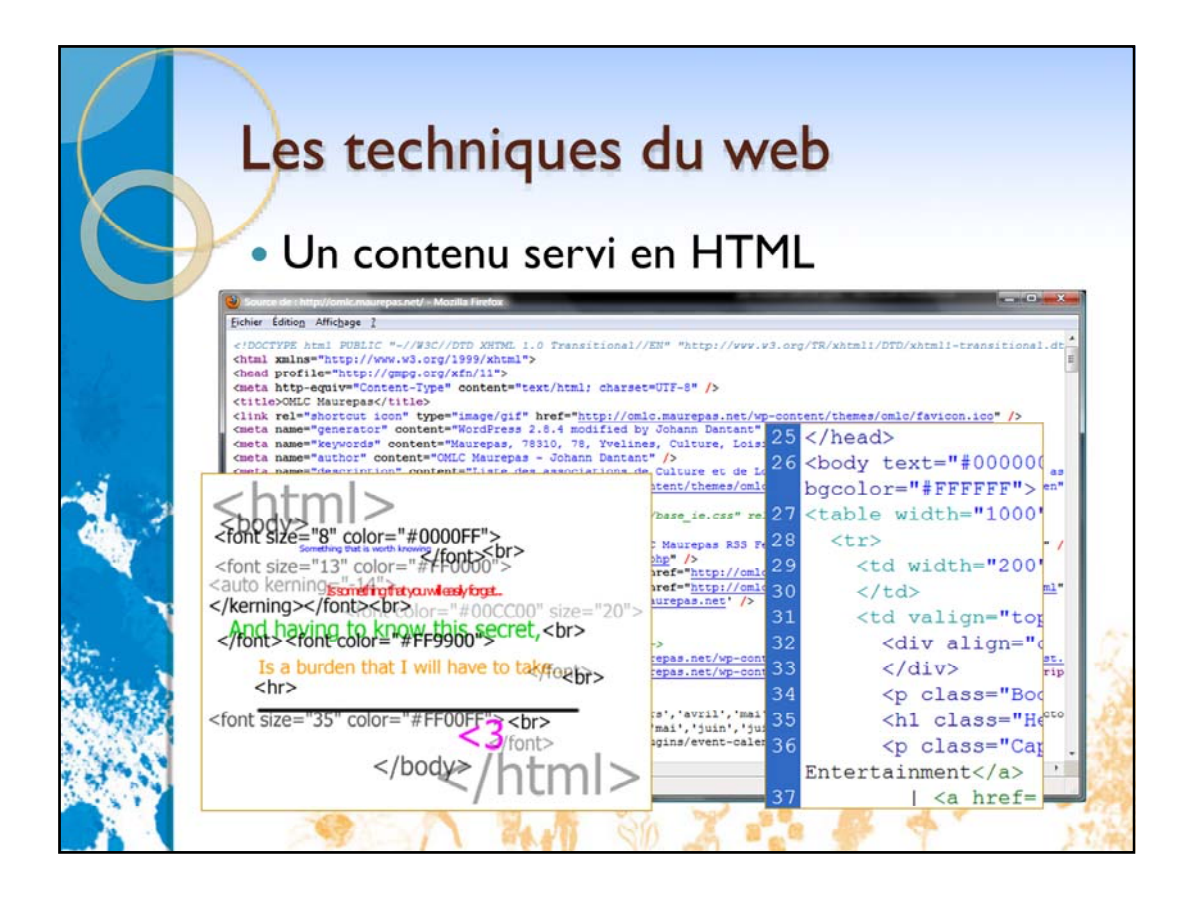

D'une manière générale, le client va recevoir du serveur un fichier HTML.

Un fichier HTML contient:

‐Du texte à afficher (le contenu texte)

‐Des balises pour structurer le texte (titres, paragraphes, listes, …)

‐Des balises de formatage (gras, italique, couleurs, …)

-Des balises pour provoquer le chargement et l'affichage d'autres fichiers de contenu (images, contenu multimédia, animations Flash...)

‐Des balises pour provoquer le chargement et « l'utilisation » par le navigateur d'autres fichiers (pour le formatage : CSS, pour les animations ou l'enrichissement du contenu : JavaScript)

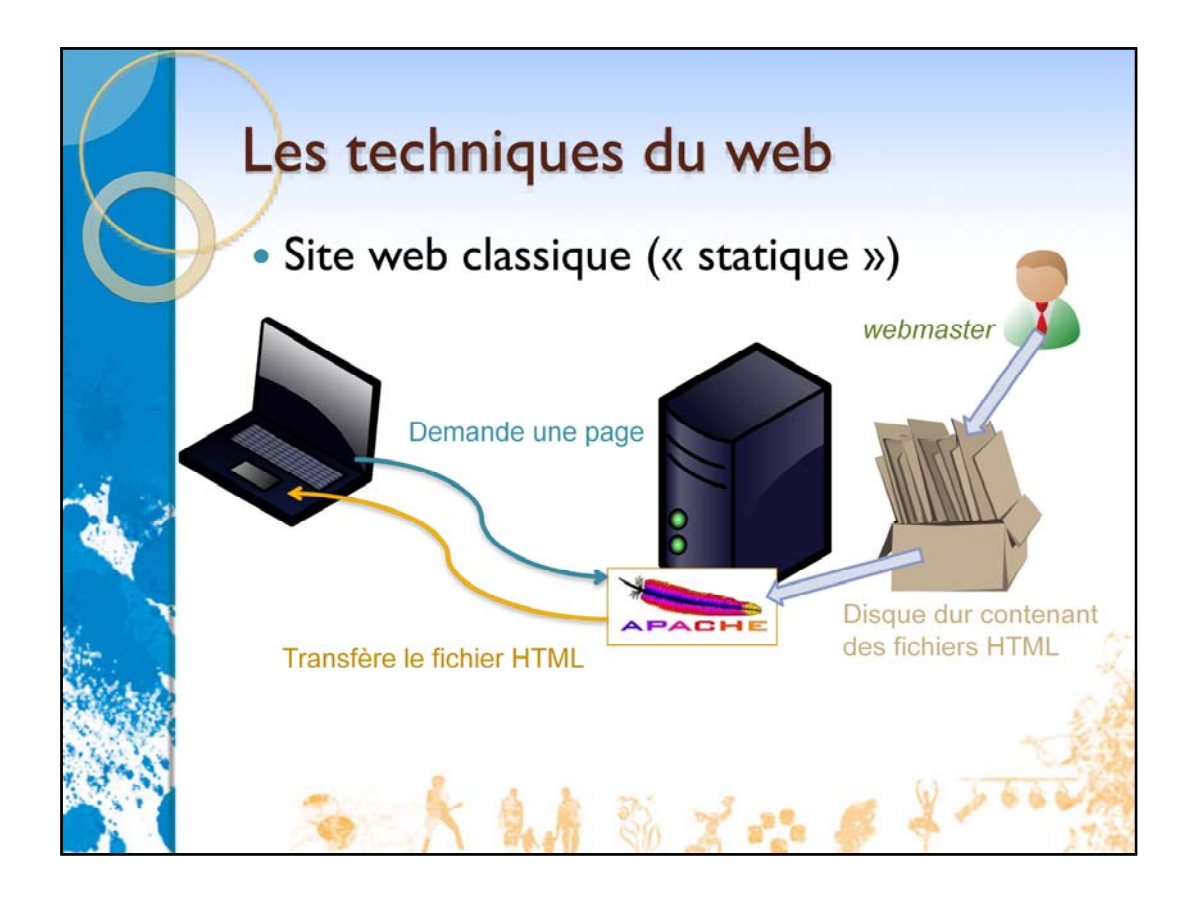

Dans l'approche classique du web, le « webmaster » rédige des pages HTML (mélange de contenu et d'instructions pour la mise en forme).

Il place ces pages (et les fichiers liés) sur le disque dur du serveur web.

Le serveur recherche les fichiers HTML sur son disque et les transfère au client.

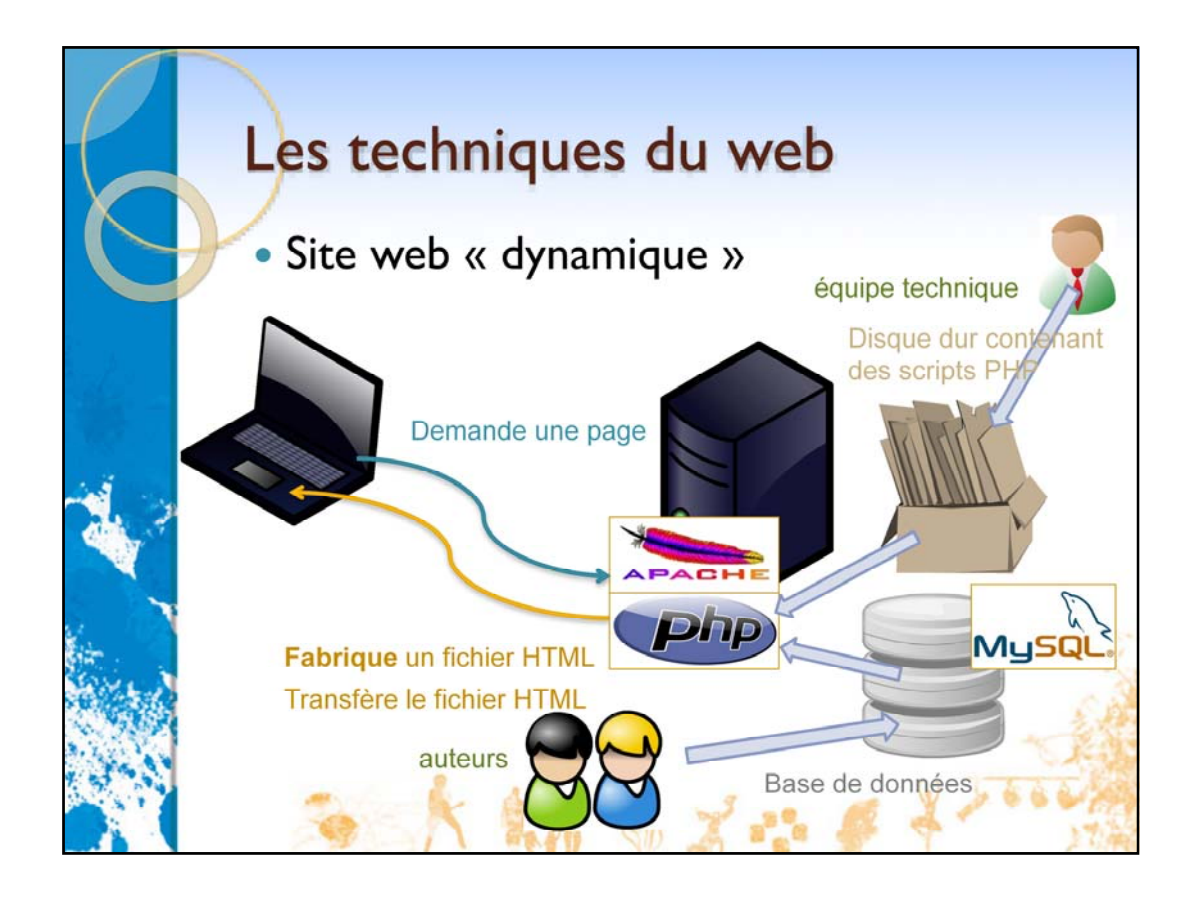

Le but premier est de séparer le contenu (stocké dans la base de données) de la mise en forme.

Lorsque le client demande une page, le serveur ne la trouve pas directement sur son disque dur mais l'assemble dynamiquement à partir du contenu trouvé dans la base de données et d'instructions de formatage figurant dans des fichiers.

Cela permet de rendre le site‐web

‐plus facile à faire évoluer dans sa présentation (une nouvelle mise en forme s'applique automatiquement à toutes les pages servies sans avoir à les retoucher physiquement)

‐plus facile à faire vivre (on peut rajouter du contenu sans avoir de compétence sur la mise en forme)  $\rightarrow$  plus de *webmaster* mais un spécialise du développement, un spécialiste de la mise en forme, et surtout un ou plusieurs *auteurs.*

C'est un principe qui est nommé CMS (content management server) et qui est généralement réalisé par des scripts PHP pour la génération des pages, et à une base de données MySQL pour le stockage du contenu.

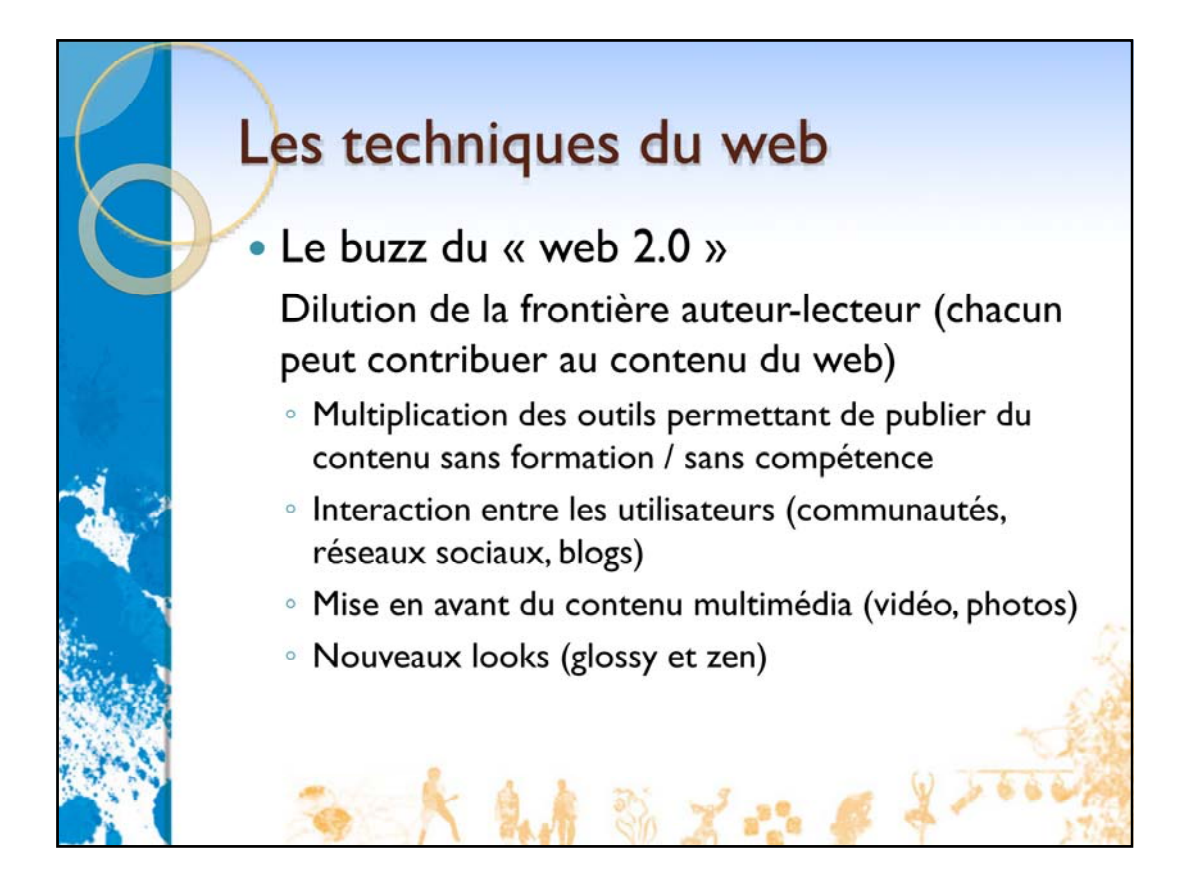

Le web « 2.0 » exprime l'idée que tout le monde peut contribuer au web.

La multiplication des accès Internet à haut débit et la puissance de calcul importante des ordinateurs a permis la construction de sites web très différents de ce qui existait au préalable.

Grâce à JavaScript, est devenu possible d'utiliser le navigateur pour implémenter des applications complexes (client mail, suite bureautique) et donc évidemment pour la saisie de contenu (donc désormais sans outil spécifique sur l'ordinateur de l'utilisateur).

Les plateformes de blog permettent à chacun de s'exprimer sur Internet (soit comme auteur du blog soit en publiant des commentaires). C'est devenu le moyen le plus simple de publier du contenu, d'où notre focus sur Wordpress.

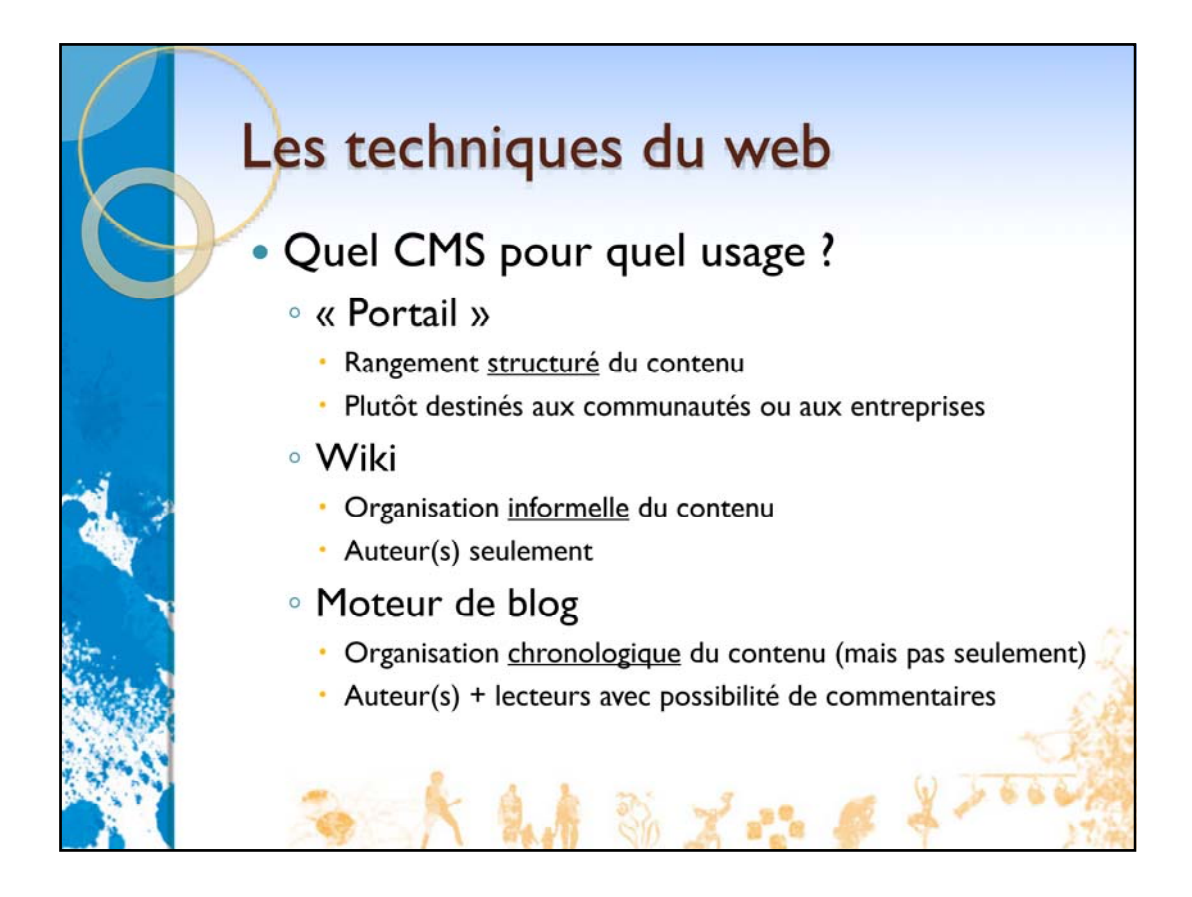

Il existe trois grandes familles de CMS. Les principes de bases sont les mêmes (base de données pour stocker le contenu + « moteur » générant les pages) mais les usages peuvent être différents.

La première famille, le portail, est la plus ancienne. Elle repose sur une structure forte, une vision qui met en avant le type de contenu sur le contenu lui‐même (agenda, annuaire, téléchargement, liens, textes…). C'est ce que vous retrouvez sur les sites d'entreprise. Une association peut aussi utiliser les outils d'un portail pour constituer un site communautaire (messagerie interne, forum, agenda partagé) mais c'est plus un site interne qu'ouvert aux visiteurs.

Le wiki est focalisé sur le contenu, le visiteur passe de page en page par des liens dans le texte ou par un sommaire constitué plus ou moins manuellement. Cela permet une multiplicité d'auteurs (ex: wikipedia) mais la cohérence est souvent difficile à maintenir.

Le blog est généralement associé à une présentation chronologique des pages (ou des articles). Mais il est facile de mettre en place une organisation plus structurée avec un vrai sommaire, plus facilement qu'avec un wiki et sans avoir la lourdeur d'un portail. Souvent un blog est ouvert aux commentaires, mais ce n'est pas obligatoire.

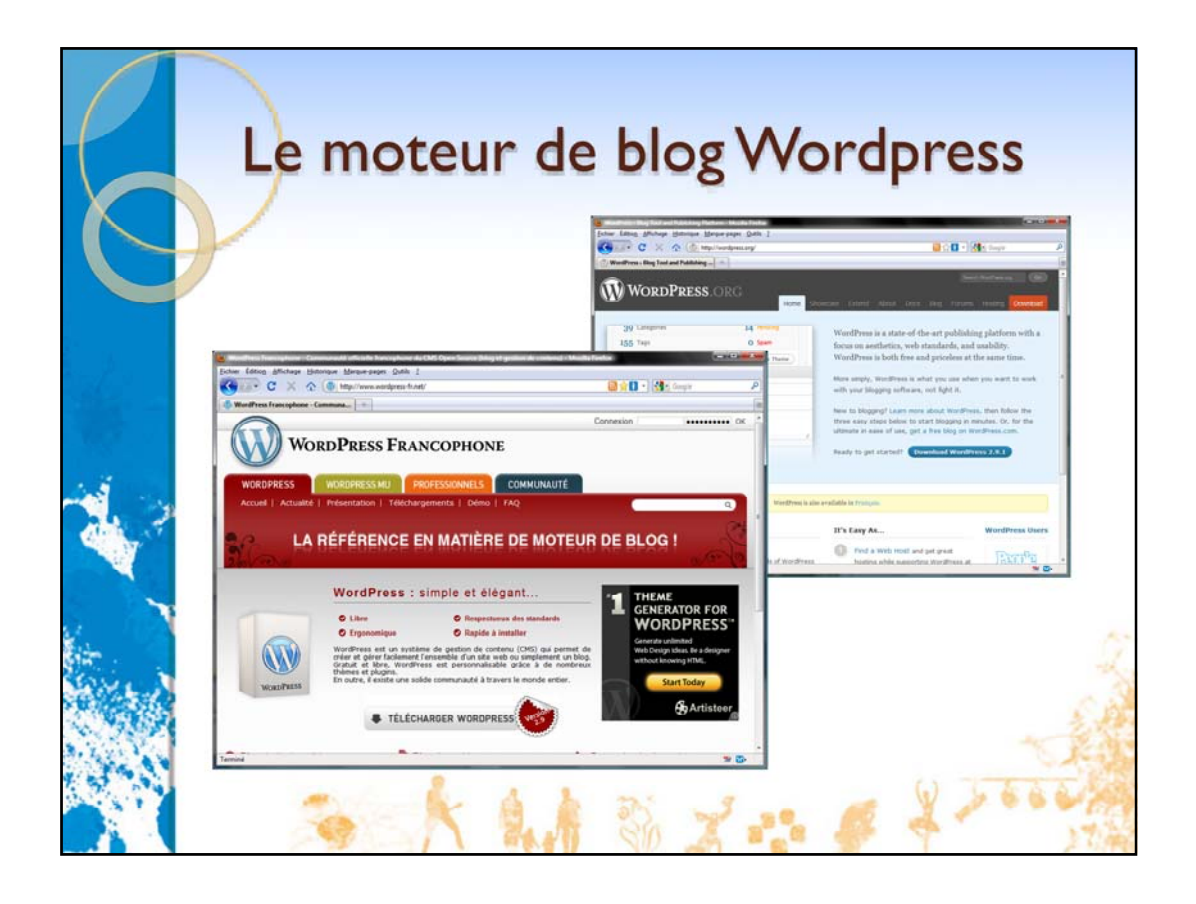

Pour réaliser un « petit » site associatif, il semble donc judicieux d'utiliser un moteur de blog.

Dans la suite de cette formation, nous travaillerons sur Wordpress, qui a nos préférences pour diverses raisons :

‐Il est très simple à installer et à utiliser

‐Il dispose de nombreuses extensions pour le personnaliser (thèmes) ou rajouter des fonctionnalités (plug‐ins)

‐Il respecte les standards du web (donc les pages qu'il produit s'afficheront *logiquement* correctement dans tous les navigateurs)

‐Il est bien traduit en français

‐Les développeurs sont actifs (les problèmes sont vite corrigés) et prennent garde de conserver la compatibilité entre les différentes versions (ce qui permet de faire les mises à jour sans trop d'inquiétude)

En contrepartie, Wordpress a quelques inconvénients que nous tenterons d'appréhender lors de la prochaine séance :

‐Il est assez lourd et les pages mettent du temps à se charger

‐Il est gourmand en taille de base de données

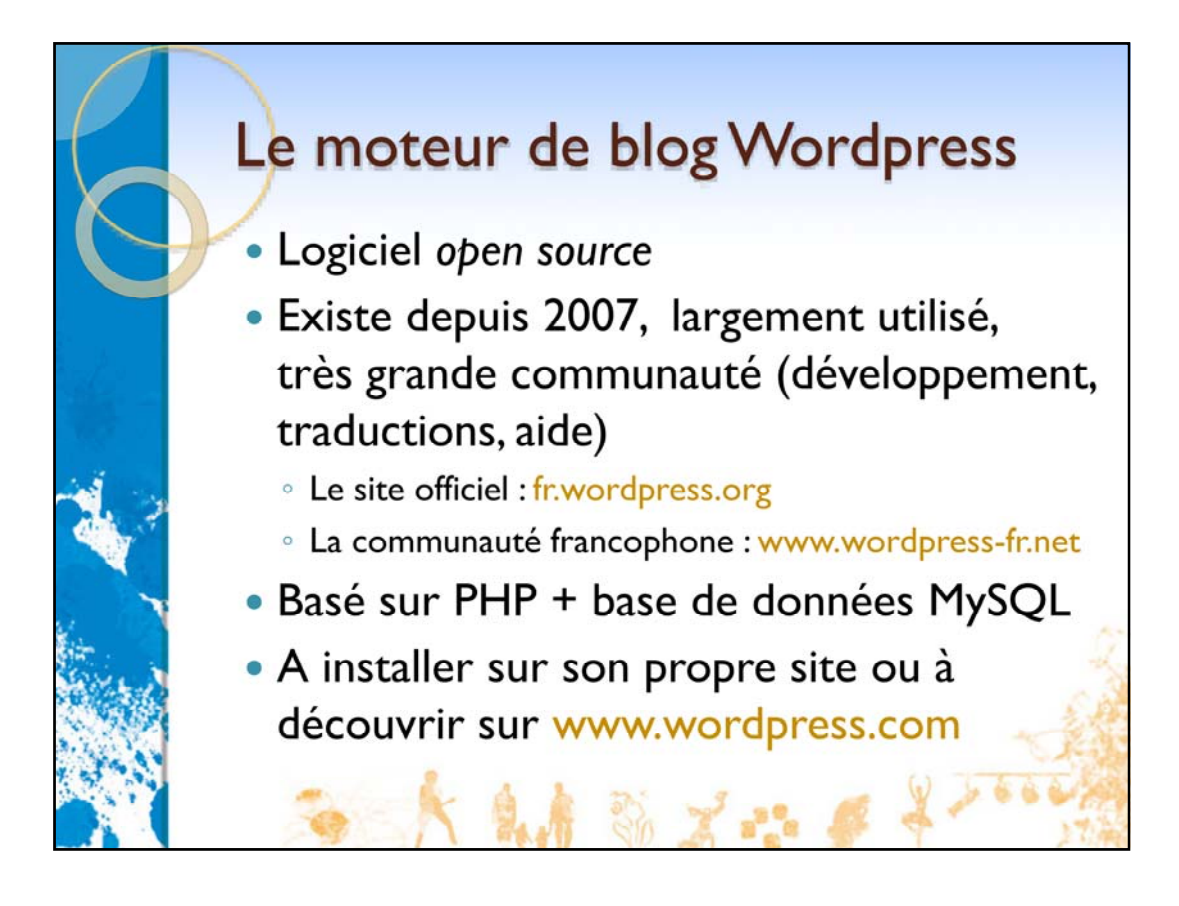

Wordpress est un logiciel libre *open source*, c'est‐à‐dire que tout le monde peut l'utiliser et le modifier.

Le téléchargement s'effectue sur www.wordpress.org ou sur www.wordpress-fr.net .

Le site www.wordpress.com est une plateforme d'hébergement de blogs qui repose sur Wordpress mais qui est commerciale (vous payez pour avoir un blog sur www.wordpress.com, ou vous ne payez pas et votre blog affiche de la pub).

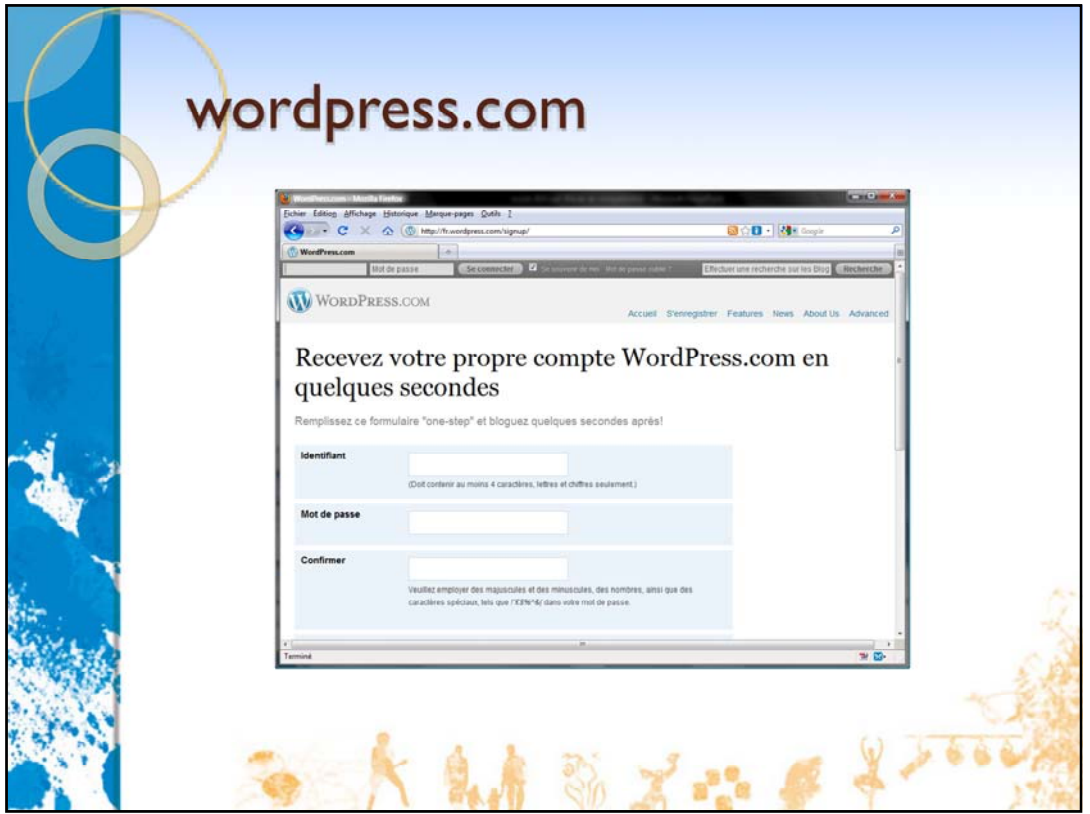

Nous allons présenter Wordpress en utilisant un blog gratuit sur wordpress.com . Vous pourrez faire de même chez vous pour approfondir cette formation ou pour maquetter votre blog avant de faire le pas et d'ouvrir votre propre site pour y installer Wordpress.

Attention toutefois aux limitations de wordpress.com par rapport à une véritable installation de Wordpress :

‐La traduction en français n'est que partielle, il reste souvent des éléments en anglais,

‐Pour personnaliser l'apparence de votre blog, il faudra vous limiter à la liste des thèmes ou des extensions disponibles sur wordpress.com, ou payer pour en ajouter d'autres,

‐Les prix pratiqués pour avoir plus d'espace disque ou votre propre nom de domaine sont très élevés par rapport aux hébergeurs « classiques ».

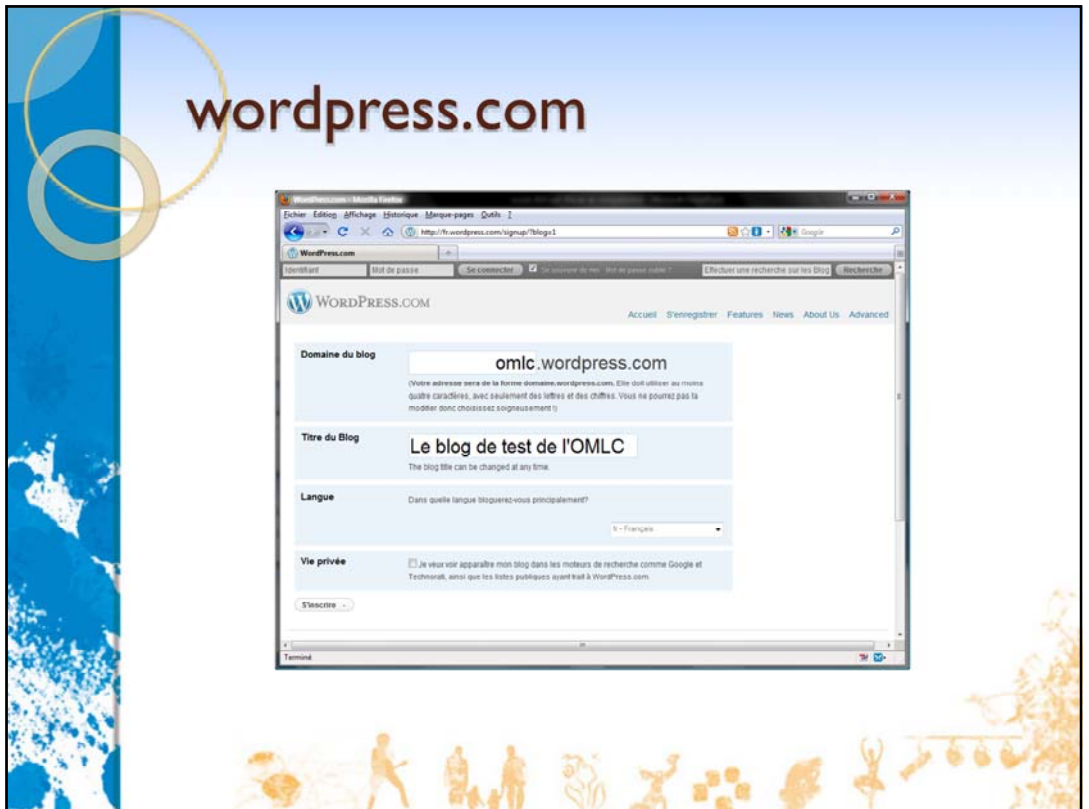

Votre blog sera accessible sur le serveur « *identifiant*.wordpress.com ». Ici notre site de test sera omlc.wordpress.com .

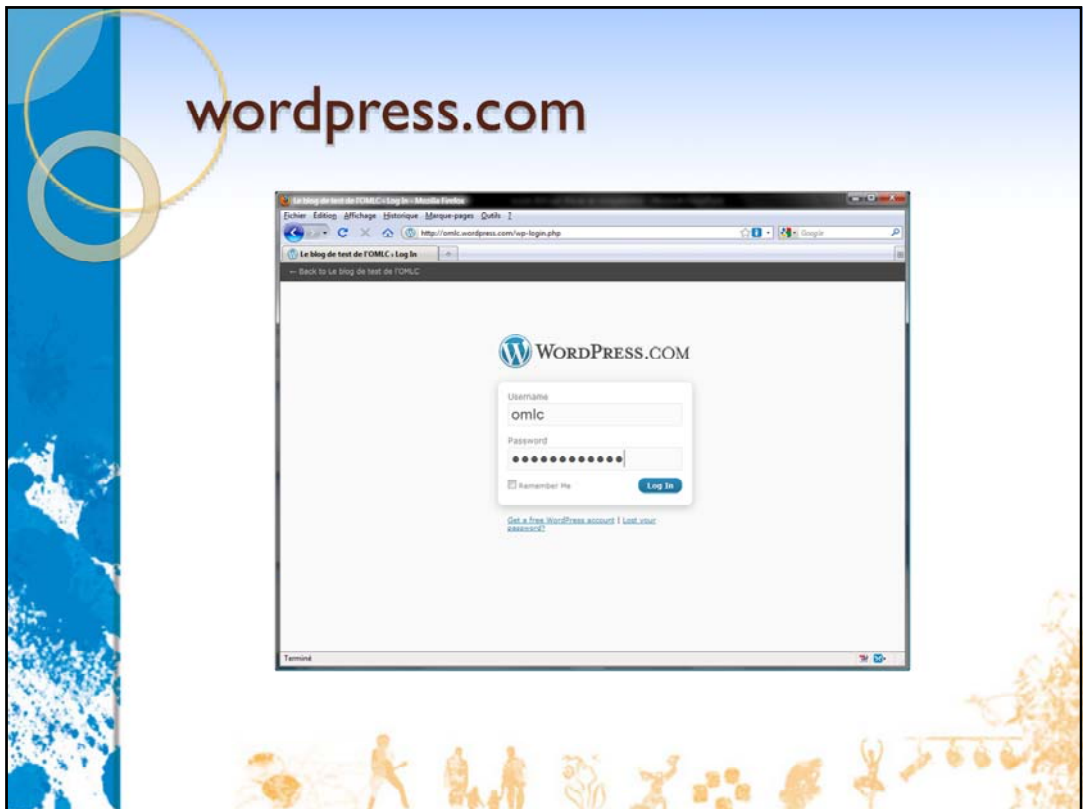

Après quelques minutes nous recevons un mail de validation puis un mail de confirmation et nous pouvons nous connecter sur notre nouveau blog.

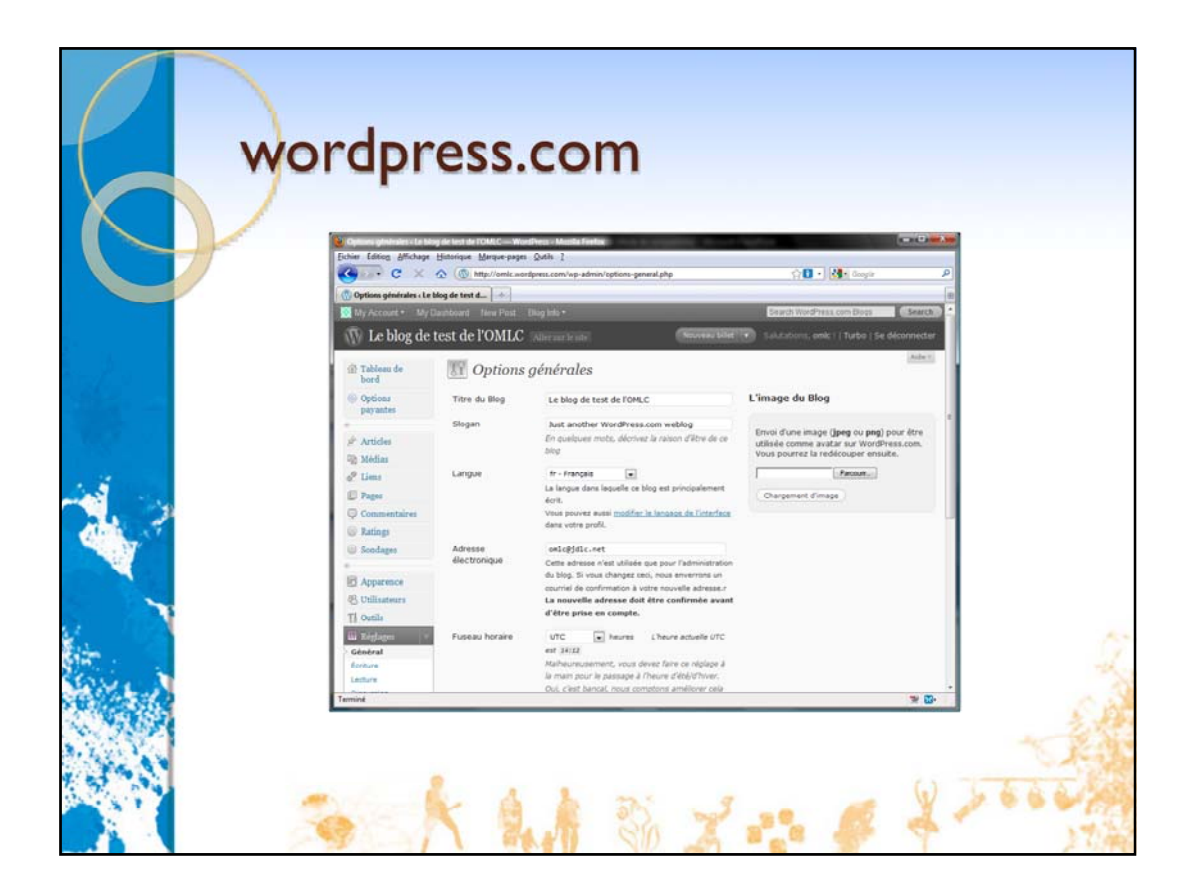

Le temps de paramétrer le blog pour qu'il passe en français…

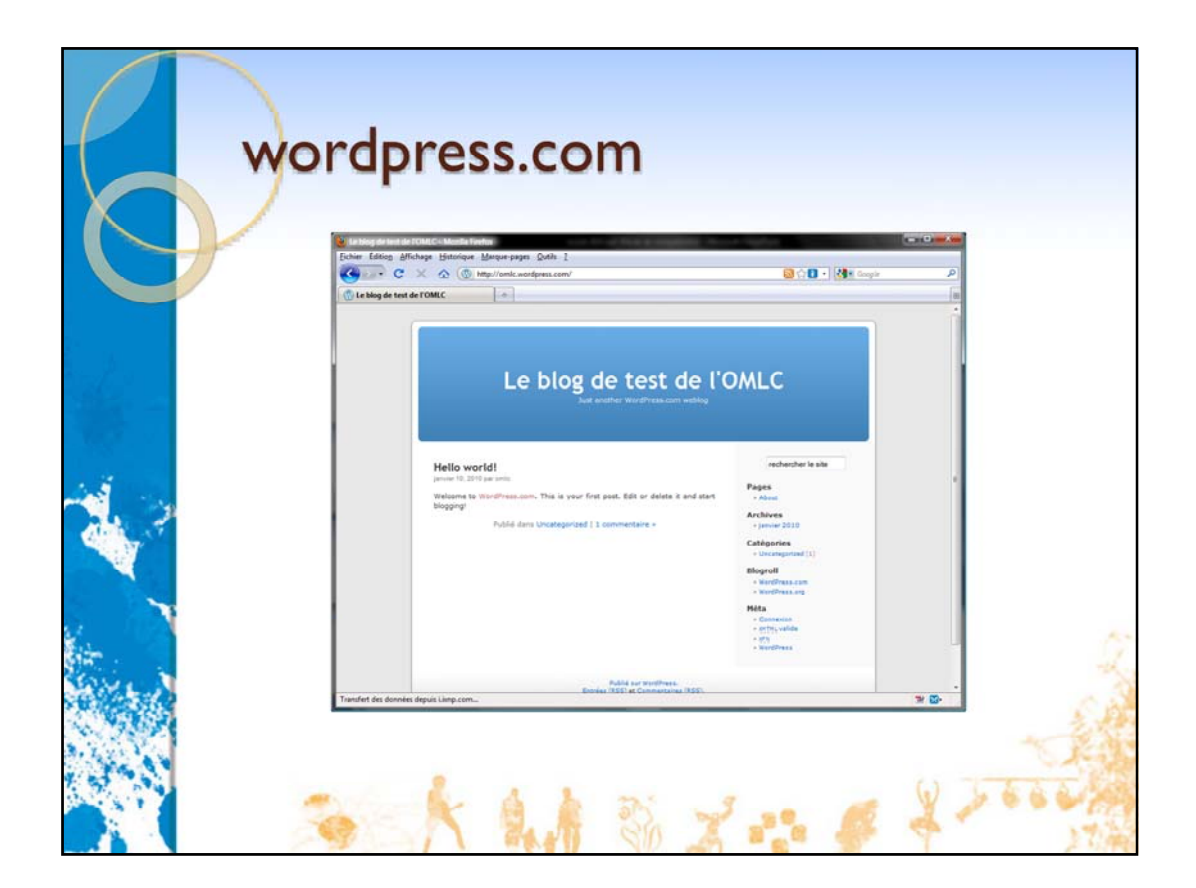

…et voilà à quoi ressemble notre blog !

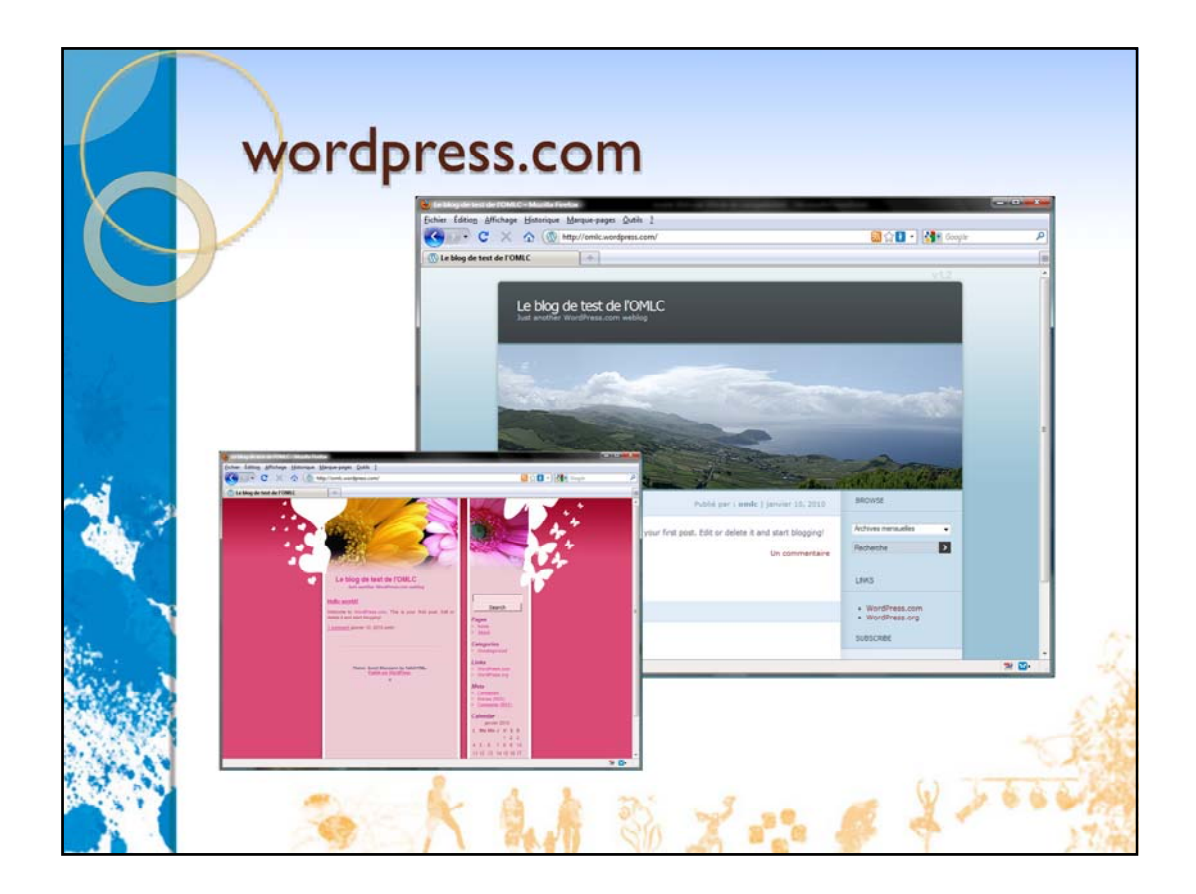

N'oublions pas qu'il y a séparation entre le contenu et la présentation. Il suffit de changer de thème pour que notre blog change complètement d'esthétique…

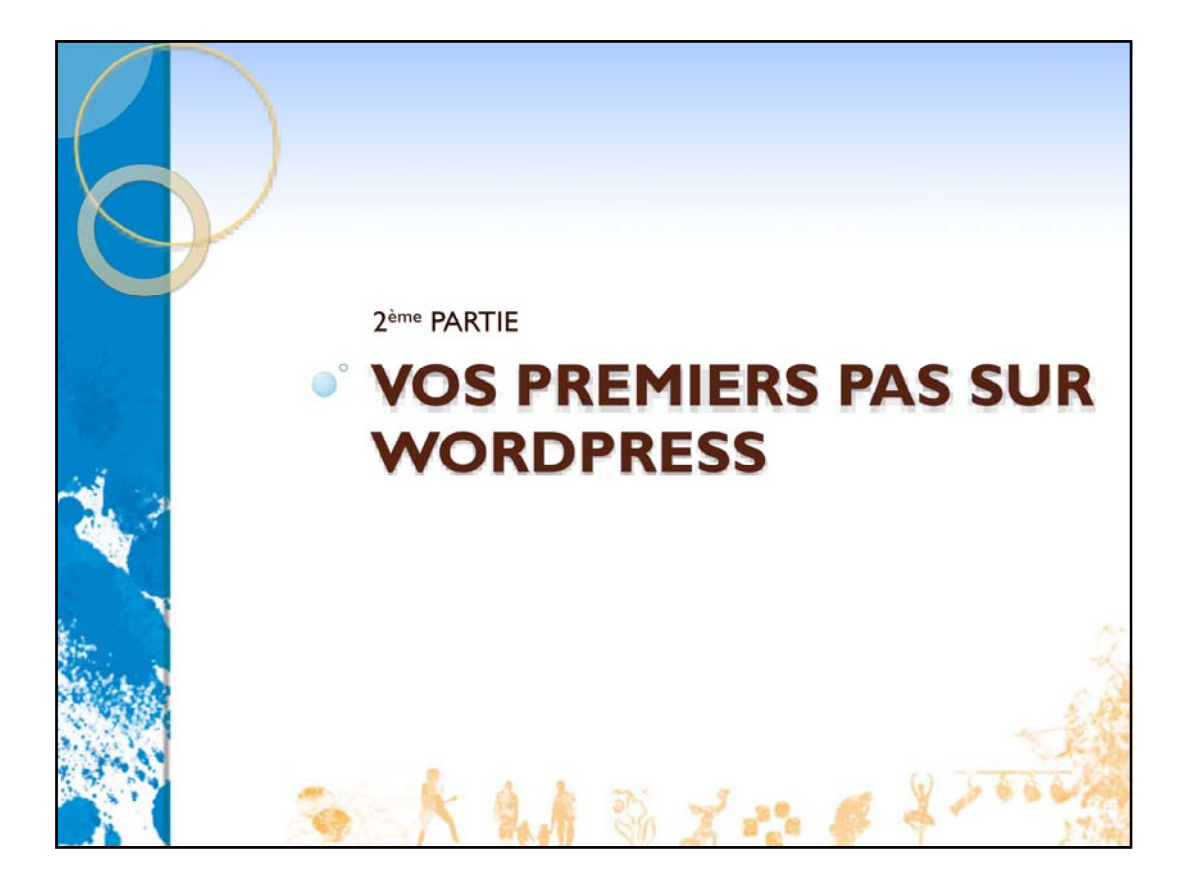

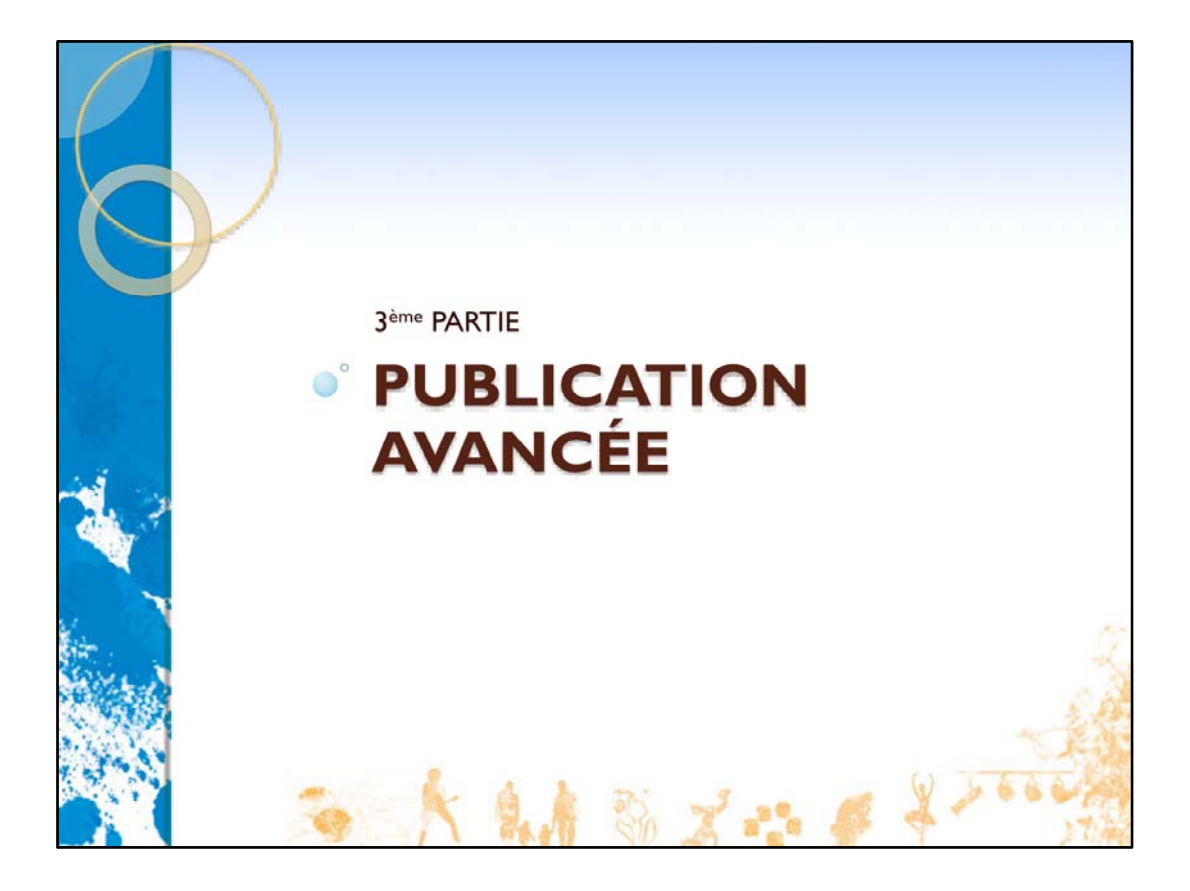